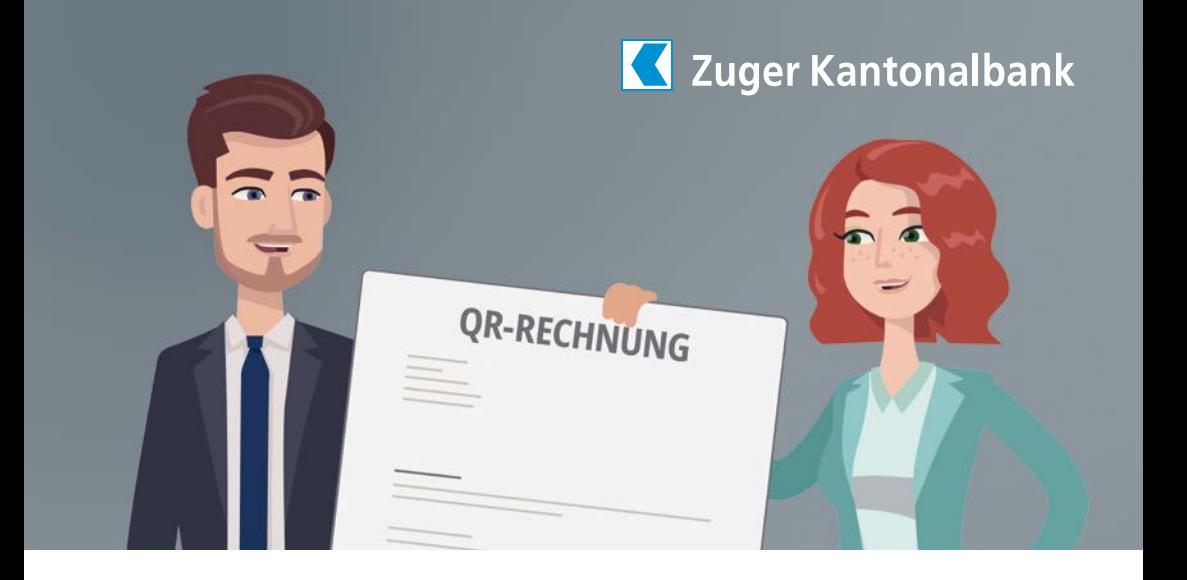

## Important: Red and orange payment slips will soon become invalid

With effect from 30 September 2022, the traditional red and orange payment slips will no longer be supported by the Swiss banking industry. For this reason, billers must take action now if they want to avoid payment disruptions later this year. Customers who have standing orders set up based on orange payment slips also need to act. It will likewise no longer be possible to use replacement slips from this point onwards.

Switzerland's traditional payment slips are being replaced by QR-bills as the financial centre moves further into the digital era. If the eBill is offered by the biller, this mode of payment is another convenient alternative.

## QR-bill

The QR-bill consists of a payment section and a receipt slip. The Swiss QR code contains all the relevant information that is required for automatic and efficient payment processing. You can easily scan the Swiss QR code with the Mobile Banking app and then directly review and initiate payment.

With the eBill you no longer get sent your invoices by post or e-mail, but instead receive them directly in e-banking – the very place you settle these bills. You can review and pay these bills with just a few clicks, while retaining complete control at all times.

eBill

## Important information for bill recipients

Do you have any standing orders in place based on an orange payment slip? Your billers will provide you with new QR-bills. Make sure that you delete your old standing orders and set up new ones.

**Practical example:** You have a standing order set up based on an orange payment slip to cover the rental payments on your apartment. Your landlord must send you a new QR-bill so that you can update your standing order, otherwise your rent payments will no longer be executed after 30 September 2022.

## Our tips

Check whether your billers permit the eBill function, activate receipt in e-banking, and approve invoices rapidly and securely. The standing approval function is ideally suited in these cases.

One way of doing this is by making the adjustments yourself in e-banking. This will save you the processing costs charged by the bank for doing this on your behalf.

Video instructions can be found here (in German only):

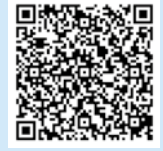

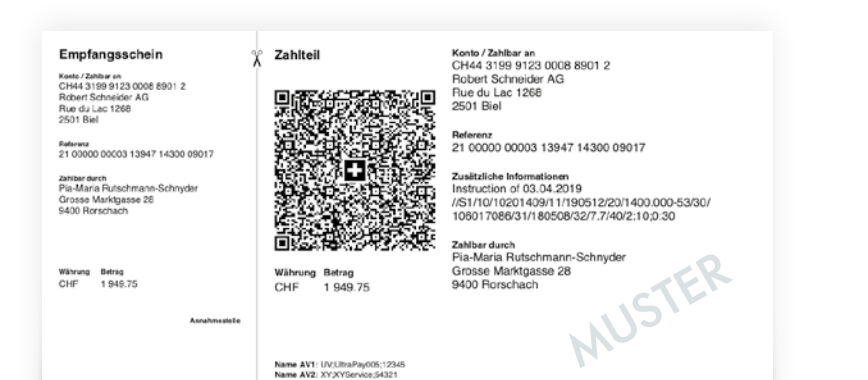

1221

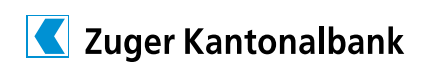